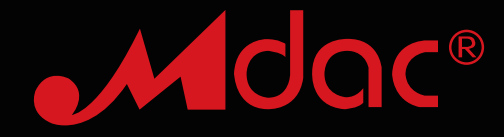

# **MBOX DSD HiFi Digital music player**

User's Manual

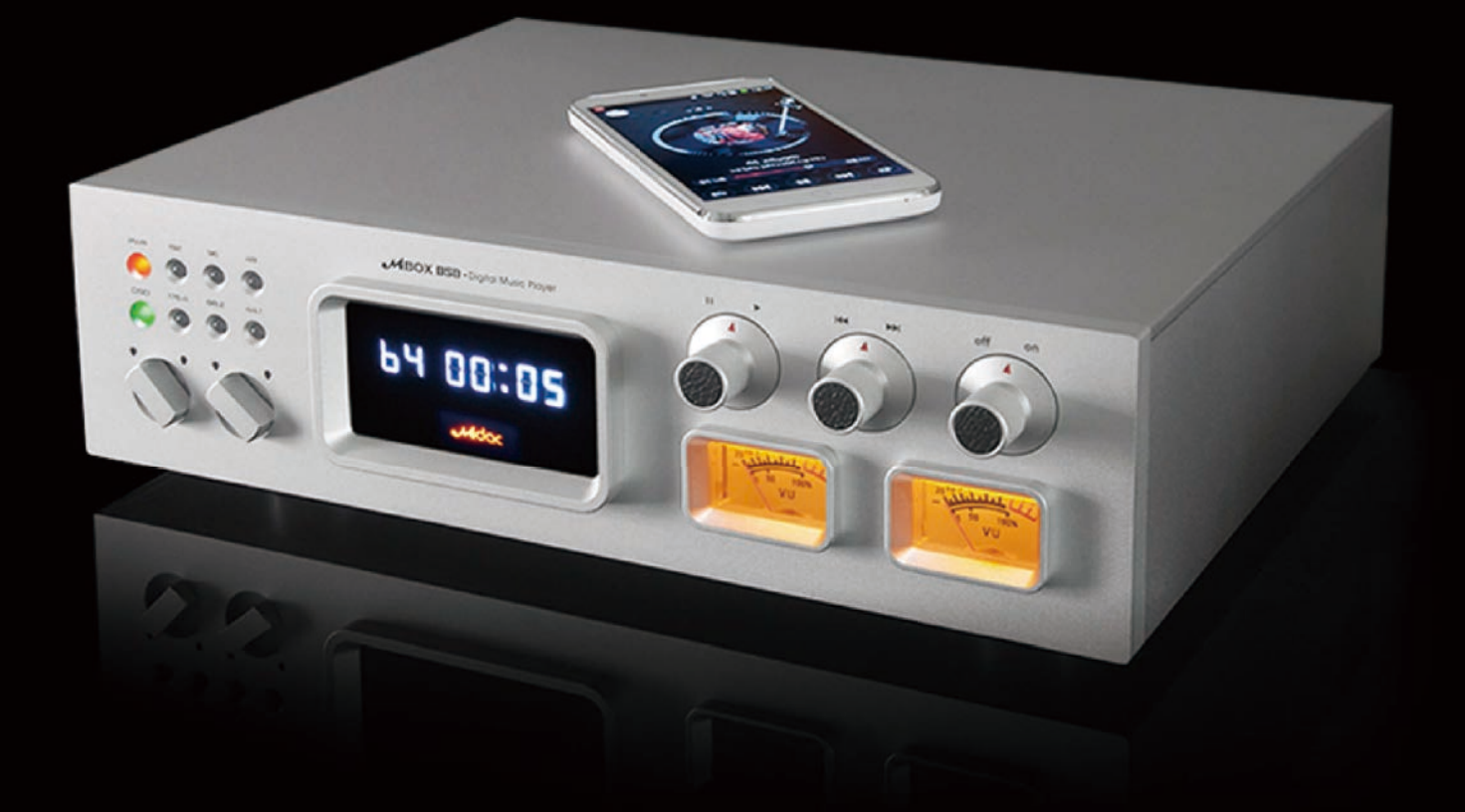

\* Do read this manual before using the equipment!

Mdac®

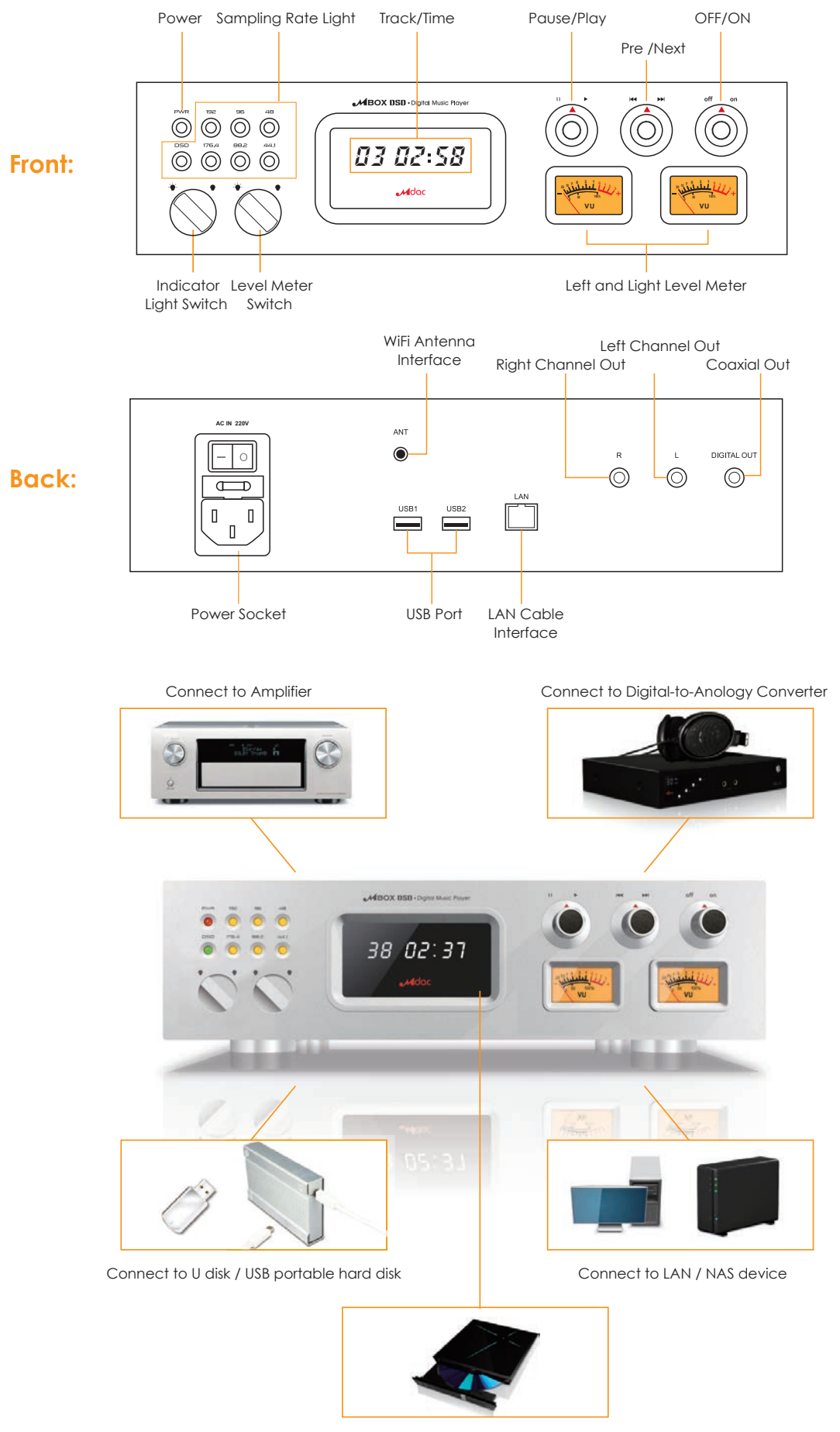

Connect to USB external CD-Rom Drive

Caution: Do not insert or pull the U disk and USB portable hard disk when the MBOX device is on.

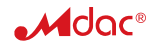

### *Note: If you use other Android mobile to download the App. from our website, pls enter theremote control interface when the download is installed.*

- 1. Start the MBOX
- 2. Open the mobile APP and enter the following interface:

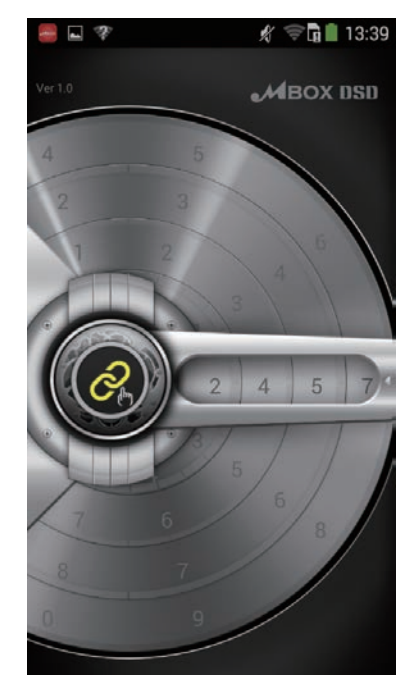

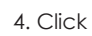

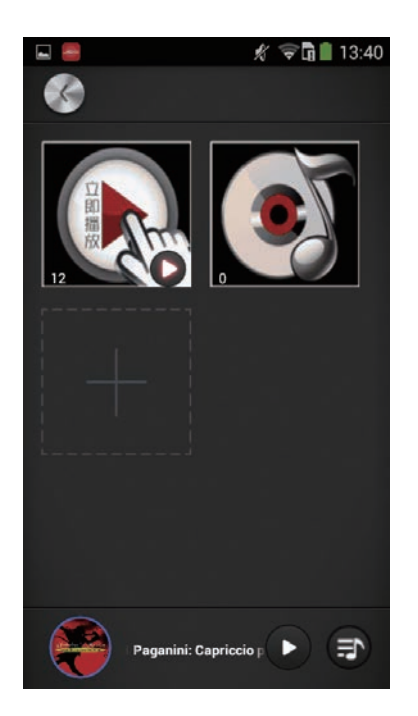

3. Wait till the four figure code is searched and click  $\mathcal{Q}$ to enter.

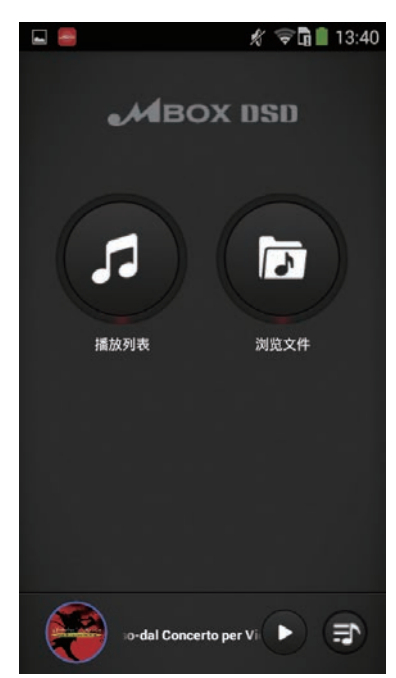

4. Click to enter the music playlist interface 5. Click to see the present playlist, or add and delete files. The small figure under the icon indicates file quantity of the present playlist.

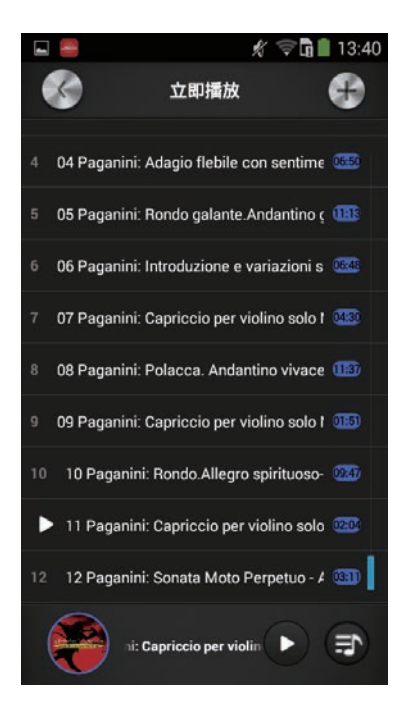

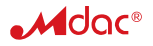

### **Intel N2600 CPU**

 MBOX uses new-generation Intel Cedarview-M 32nmAtom dual core processor N2600, which is recommended to be adopted in built-in industrial control computer. From this design original intention, it is easy to understand the MBOX pursuit of quality.

 Intel N2600 processor' s extra-low power consumption design enables MBOX a powerful and smooth computing power while having the aluminum cooling, thus offers listeners a quiet listening status.

 MBOX uses onboard non slot DDR3 memory chip, reduces the distances between memory and CPU utmostly, and eliminates the EMI created by the two.

### **Origianlity of power supply design**

Power supply is the uppermost priority part of a audio device design, MBOX' s has no exception.

 MBOX adopts ring transformer and linear stability circuit to supply power and pure stable energy to CPU chip, network chip, USB, DAC chip and analogous circuit, etc. The shunt and partition power supply mode eliminates the interference and crosstalk to the utmost.

### **Support various music file formats**

MBOX can play all common music file formats like WAV、APE、FLAC、AAC、MP3、WMA.

### **Built-in Operating System**

 User-defined built-in operating system, preemptive multitasking, with sound system response and stability, meets the basic needs of high quality music playback.

 Relying on the technical support, MBOX research team has optimized the operating system components and resource allocation, according to the practical demand of music playing.

### **Independent low-jitter dual time base**

 MBOX DAC clock has an independent running mode without keeping pace with the CPU high speed clock, which isolates the linkage effects of high speed clock jitter to DAC time base.

 MBOX is dual time base designed, the time base comes from two low jitter OSC crystal oscillators. When the sampling rate of music data steam is 48/96/192K, 24.576MHZ OSC starts to work.

### **Support DSD data steam DXVA**

 MBOX uses top quality Chip PCM1792A supplied by Texas Instruments Co. The chip convert the DSD data steam directly without converting into PCM format. With optimized Low-pass Filter circuit, the advantages of DSD recording is shown when playing.

### **Support playing CD**

 MBOX can automatically recognize and play CD from an external portable USB CD-ROM when a CD is inserted in.

### **Specialized Mobile phone App. remote control**

We designs a specialized App. which allows a mobile phone to connect and control the MBOX easily and conveniently when you enjoy the music.

### **Check Before Start**

Check the following before turning on MBOX.

- 1. The device is connected to AC power.
- 2. External USB device is well connected and power on.
- 3. Network is on if the device will play sources online.

Auto reset knob on the front panel, it returns to the central position automatically when releasing from left or right function.

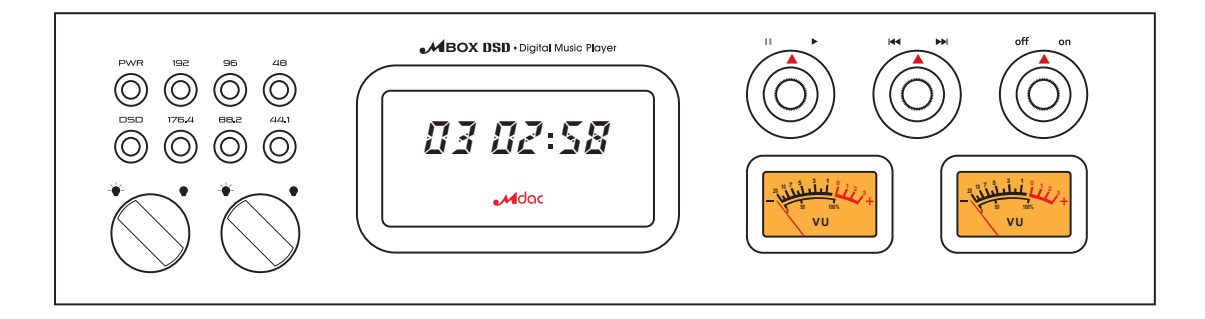

### **1. Start the device**

Rotate the "OFF / ON " knob to the right, and release when the indicator light is on.

The device is being started as the screen shows a right running "C" letter, the process takes about 15 seconds.

The startup is completed when the screen shows "00 00:00" .

### **2. Shut down the device**

Avoid to shut down the device when the startup is not finished. Startup finishes when screens shows "00 00:00" .

Rotate the "OFF / ON " knob to the left, and release when the screen shows a left running "C" letter. The shutdown process finishes when all indicator lights are off.

In normal cases, no need to turn off the AC power except long time no use.

### **3. Other operations**

For the present playlist:

a)Play: Rotate the "Pause/Play" knob to the right and release.

b)Pause: Rotate the "Pause/Play" knob to the left and release.

c)Next: Rotate the "Pre /Next" to the right and release.

The last track will skip to the first track of the list if in loop playback.

d)Previous: Rotate the "Pre /Next" to the left release.

The first track will skip to the last track of the list if in loop playback.

e)Continual Next: Rotate the "Pre /Next" to the right and hold. The track keeps skipping to the next until releasing the knob.

The last track will skip to the first track of the list if in loop playback.

f)Continual Previous: Rotate the "Pre /Next" to the left and hold. The track keeps skipping to the previous until releasing the knob.

The last track will skip to the first track of the list if in loop playback.

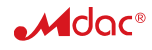

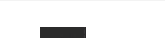

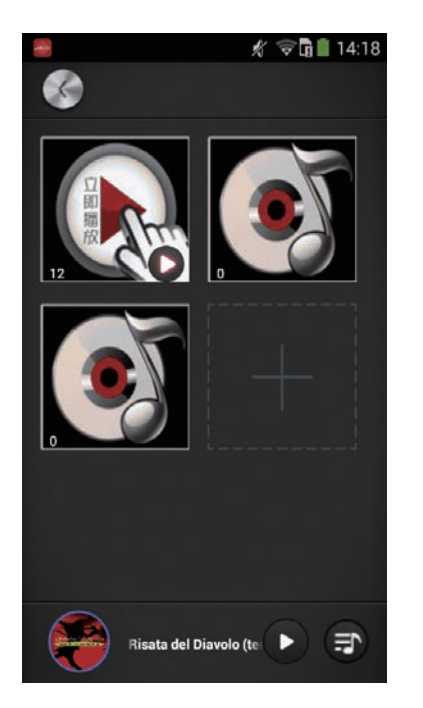

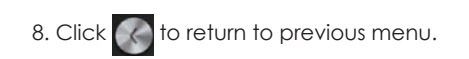

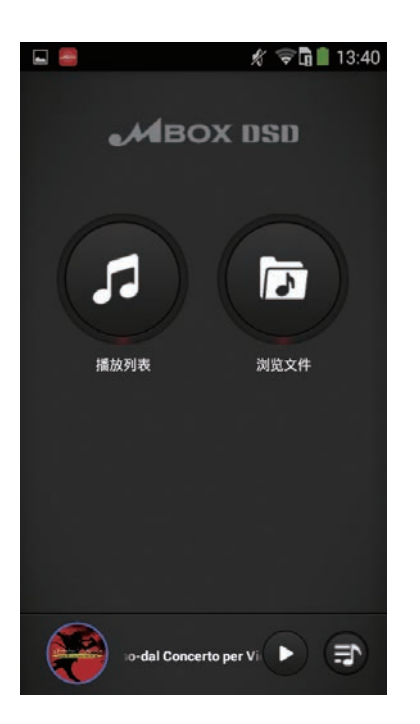

## *MBOX Remote Control Instructions*

the playlist.

6. Click to add a playlist.  $\overline{a}$  to a deletable mode, click  $\overline{a}$  to delete

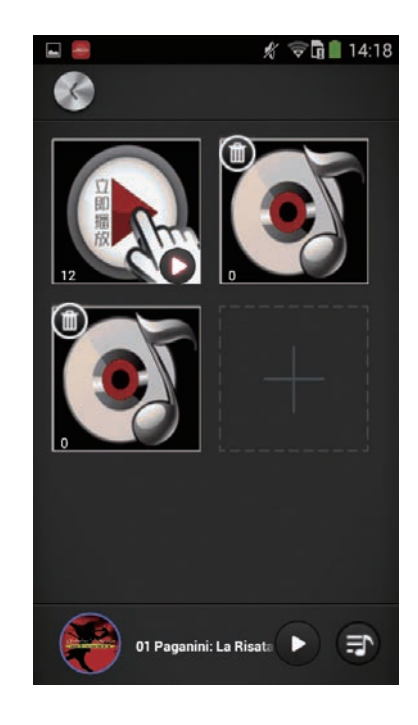

8. Click to return to previous menu. etc. etc. etc. All click to enter browse interface, could check which device is connected to this MBOX and where the music files are in, also to add music files to the certain playlist.

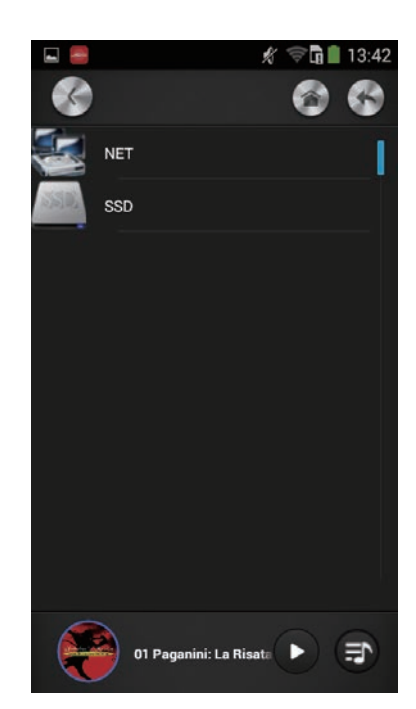

" SSD " indicates the storage directory of the MBOX build-in SSD card; "NET" indicates the network shared folder or folder on the NAS; "CD-ROM" indicates the files from external connected CD-ROM; Other icon indicates the files from portable U disk or hard disk.

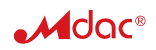

Play music from U disk ( portable hard disk the same )

How to copy music files into a U disk:

File the music into differed sub-directories when storing the music into a U disk. For example, in the U disk root directory, a folder named " female singers" for storing songs sang by female singers. Then another folder named "Faye Wong" in the " female singers" directory for the albums from Faye Wong, and the sub-folder named " sky " in the "Faye Wong" directory for tracks from "Sky" Album. So the directory will be: U Disk root directory \ Femal Singers\ Faye Wong\ Sky

#### Icon Identification:

Each sub-directory and folder is identified by its own icon, this makes the operation direct and easier.

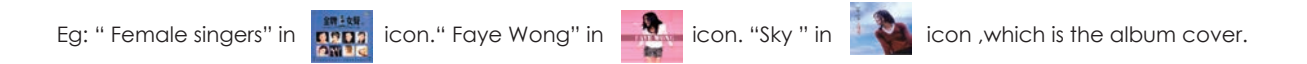

Copy those icon photos into the corresponding folder, the icon will be shown when browsing the directory.

Steps to play music from a U disk:

- 1. Inset U disk into the MBOX USB port
- 2. Start MBOX
- 3. Start remote control
- 4. Wait till the remote control and MBOX are connected, click the " directory browse" icon to enter the browsing mode.
- 5. If the present directory is not root, long press "previous directory" icon to enter the root directory.
- 6. Click the U disk icon, the remote control will show the content of the root directory.
- 7. Click " Female singers " to enter the sub-directory.
- 8. Click " Faye Wong " to enter the sub-directory.
- 9. Click "Sky" to enter the Album and play.
- 10. Long press " Play Now ", skip to playlist and start the first track of the Sky Album.

Steps to play CD music:

- 1. Connect an external CD-ROM to MBOX by an USB cable.
- 2. Better to use external power supply for the CD-ROM if it supports.
- 3. Start MBOX.
- 4. Press the button and slot a CD.
- 5. Reading indicator light of the CD-ROM flashes.
- 6. Music play starts when MBOX reads the CD.

Note: It takes a while for MBOX to read the CD. But if the playing hasn't started after a long time, that means reading fails.

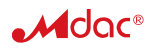

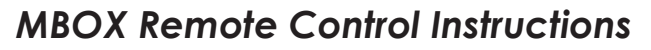

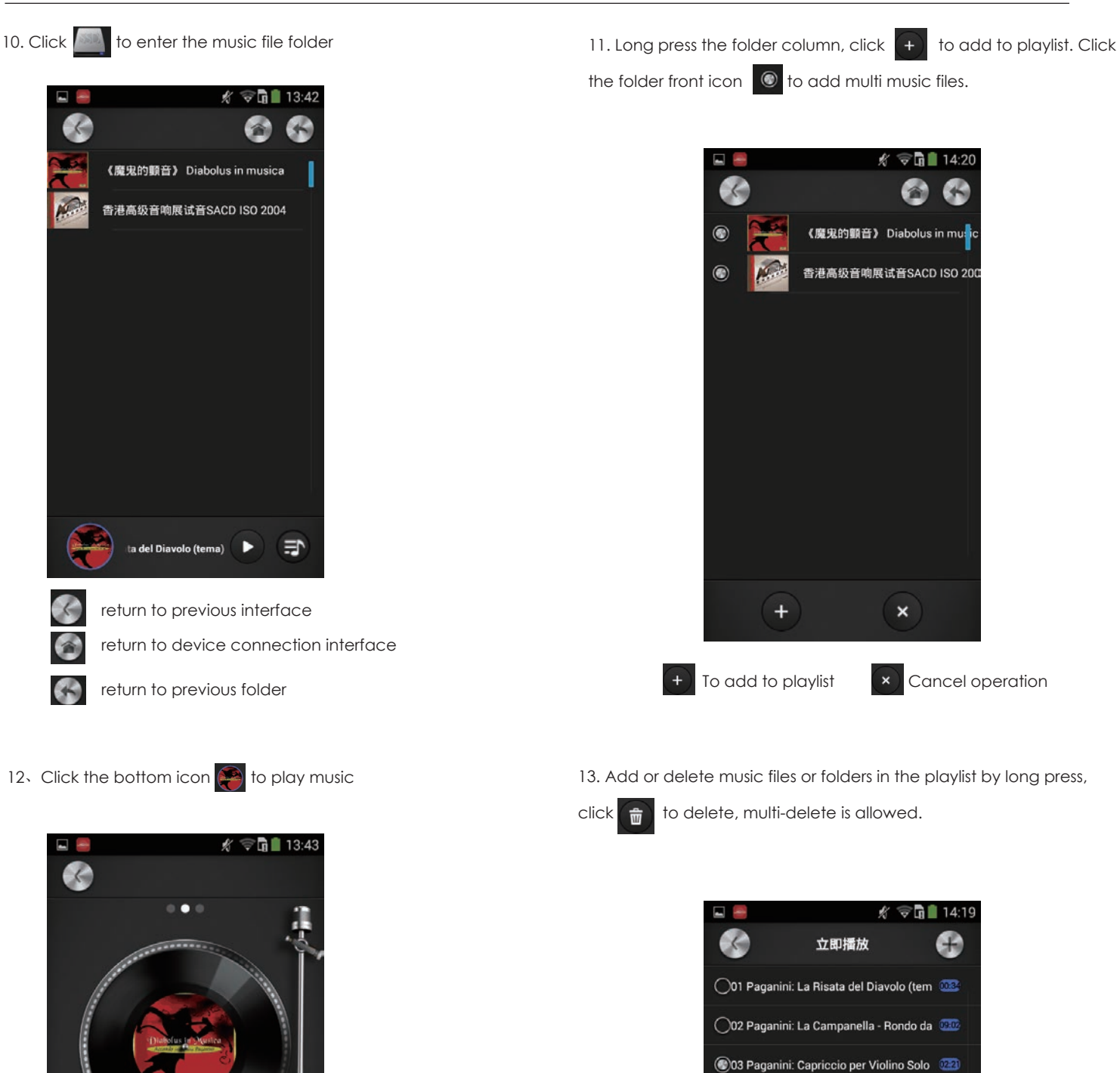

03:59

01 Paganini: La Risata del Diavolo (tema) 16 bits 44100 Hz CUE

 $01:59$   $Q$ 

6/9

O07 Paganini: Capriccio per violino solo I ◯08 Paganini: Polacca. Andantino vivace UED ◯09 Paganini: Capriccio per violino solo ! 015  $\Rightarrow$ 侖  $\boldsymbol{\mathsf{x}}$ add files  $\overline{\mathbf{z}}$  Select all delete **X** cancel operation

◯04 Paganini: Adagio flebile con sentime ◯05 Paganini: Rondo galante.Andantino ç 188 ◯06 Paganini: Introduzione e variazioni s

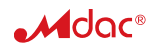

### **Remote control locks**

Solution: Continually short press the controller button till main interface shows. If the remote control still locks, use a toothpick-like object to stab the tiny hole at back of the controller to reset.

### **Remote Control fails to connect MBOX**

Solution: Check if the WIFI antenna is blocked.

Continually dot press the controller button till main interface shows. Long press " OFF " icon to shut down the controller and re-start.

### **Remote control has wrong connection when more than one MBOX in the same room**

Solution: Press " WIFI" icon in the main interface, switch to another MBOX connection.

### **Slow response of the controller when surfing network sources**

Causes: weak network connection, or slow response of the external computer

### **Remote control locks or responses slowly when inserting U disk or portable hard disk.**

Causes: U disk or portable hard disk faults. Poor contact of the USB cable

### **Slow response of the controller when clicking a certain sub-directory**

Causes: The folder has too many files, or photo sizes too big.

### **MBOX can't shut down**

Solution: Stop the 220 V power supply for MBOX for 20 seconds and turn on the power again.

### **Get more technical support and product information by:**

- ADD to QQ group: 226192080
- Call: 020-38807521
- Website: www.mdac.com.cn

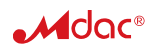

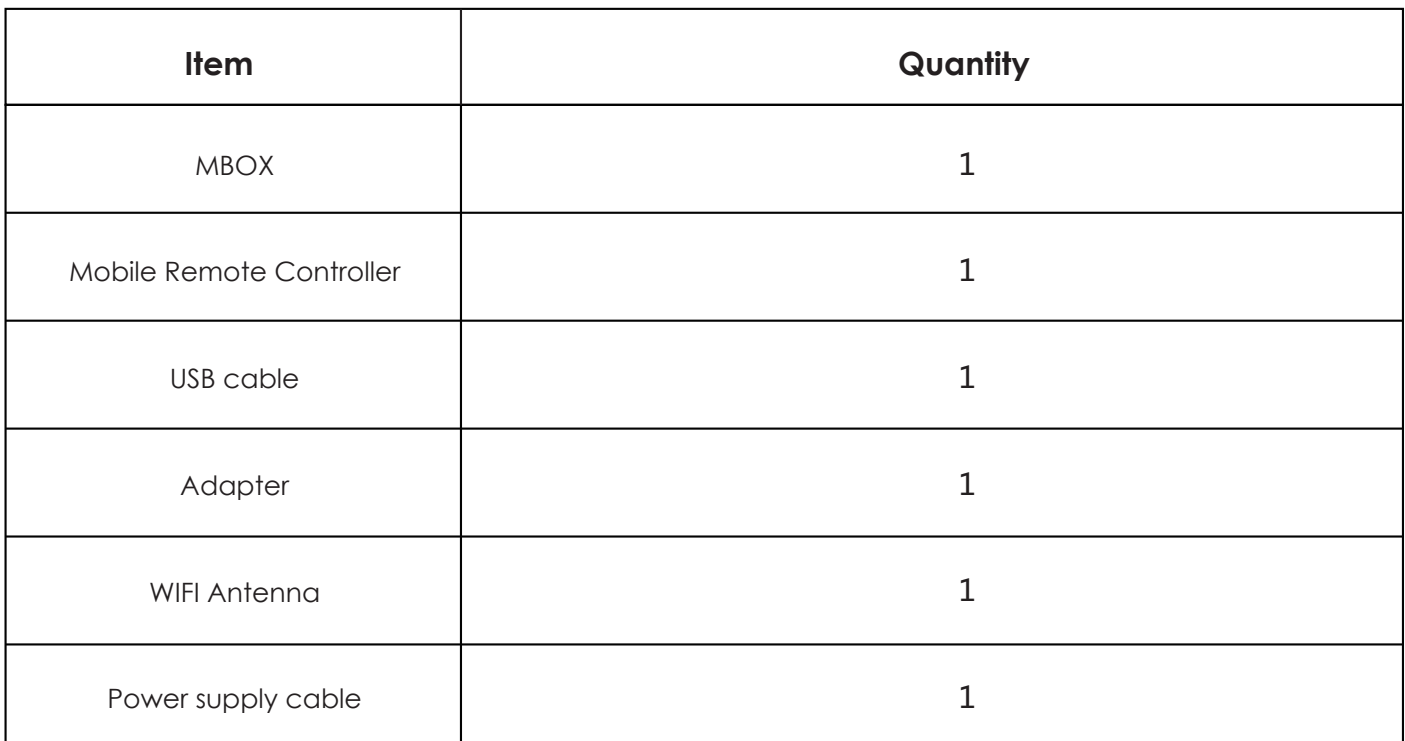

### Guangzhou ChenFang Electronics Co.Ltd.

7th Floor, Block No. 4, No.111 YingBin Road, Panyu District, Guangzhou City

### TEL:020-38807521

Website: www.mdac.com.cn